# **GETTING START**

## **GETTING START**

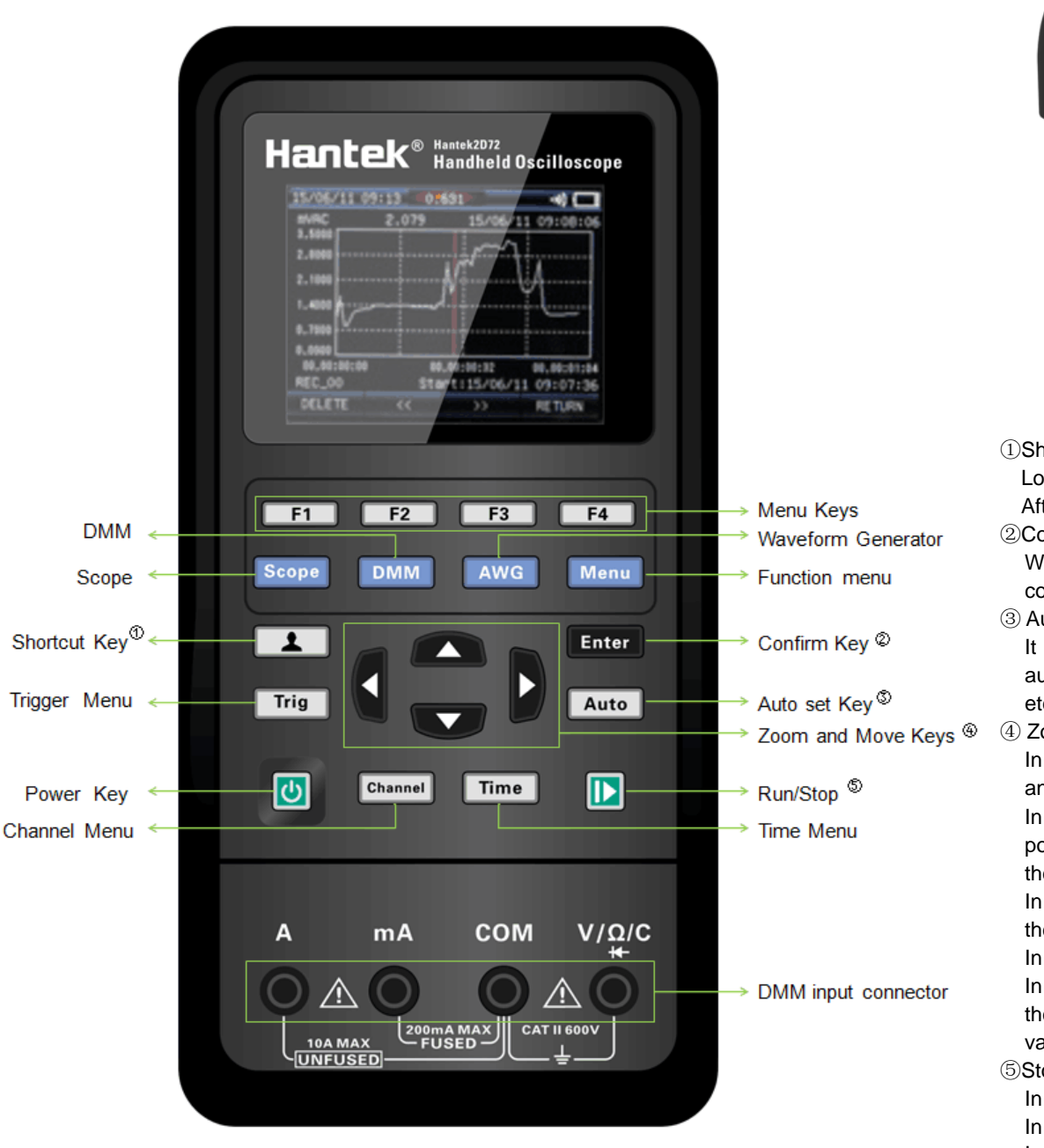

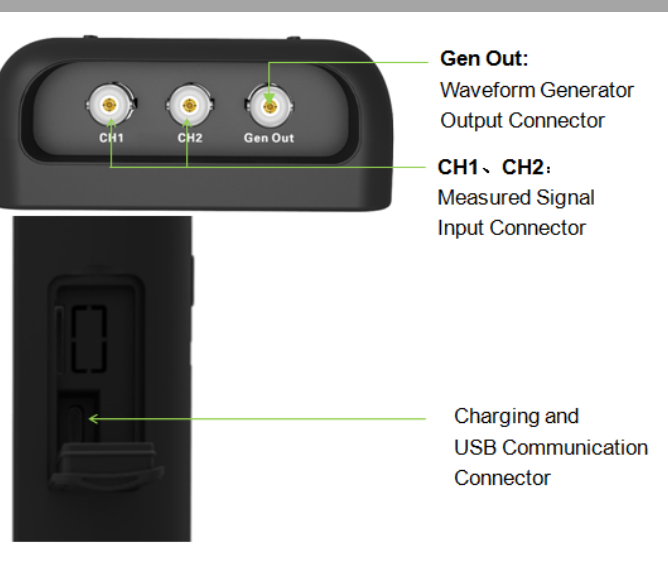

### ①Shortcut keys:

Long press this button to enter the menu, and choose shortcut key function; After setting, press this button single time to respond to the corresponding function. ②Confirm button:

When setting the source parameter, after entering the character, press the button to confirm.

### ③ Automatically setting button:

It automatically adjust the horizontal and vertical scales of the oscilloscope automatically and set the trigger coupling, type, position, slope, level and mode, etc., to acquire a stable waveform display.

### ④ Zoom and move keys:

In the trigger menu, the left and down keys push the trigger level down, and the right and upper direction keys push the trigger level up;

In the channel menu, the upper and lower direction keys change the zero level position of the channel, and the left and right direction keys change the volt/div of the channel;

In the time base menu, the upper and lower direction keys change the time/div, and the left and right direction keys change the horizontal trigger position;

In DMM, switch measurement function;

In generator, after choosing a parameter, the left and lower direction key will reduce the parameter value, the right and up direction key will increase the parameter value; it is also used for the digital selection of the virtual keyboard.

⑤Stop and Run:

In scope, stop or run the waveform acquisition;

In DMM, hold the measuring data or update data;

In generator, turn on or off the waveform output.

# **POWER**

# **USER INTERFACE**

### **Power**

**DMM**

Press the power key and the device starts. Press the power key again, and the device will shut down. Before start it, please confirm that the battery has enough power.

The oscilloscope is equipped with a power adapter and the interface is Type-C. The input AC power supply is 100~240V, 50~60Hz. The output is 5V@2A. The power adapter can be used to supply the oscilloscope or charge the battery.

When connect the power adapter to the oscilloscope, if the battery is not installed inside the oscilloscope, the power key backlight is red and flash; if the battery is installed inside the oscilloscope and the battery power is not filled, the power key backlight is red; if the battery is installed inside the oscilloscope and the battery power is full, the backlight of the source key is extinguishes.

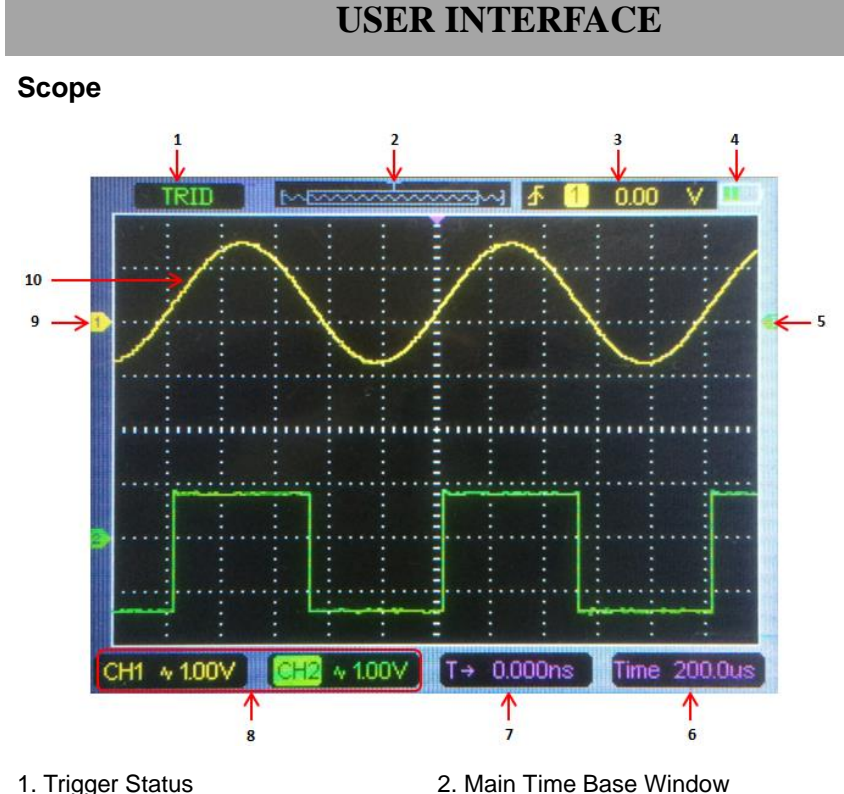

- 
- 5. Trigger Marker 6. Time base
- 
- 
- 3. Trigger level 2008 and 4.Battery level
	-
- 7. Trigger time 8. The information of coupling and volt/div of channel
- 9. Channel Marker 10. Window displays waveform

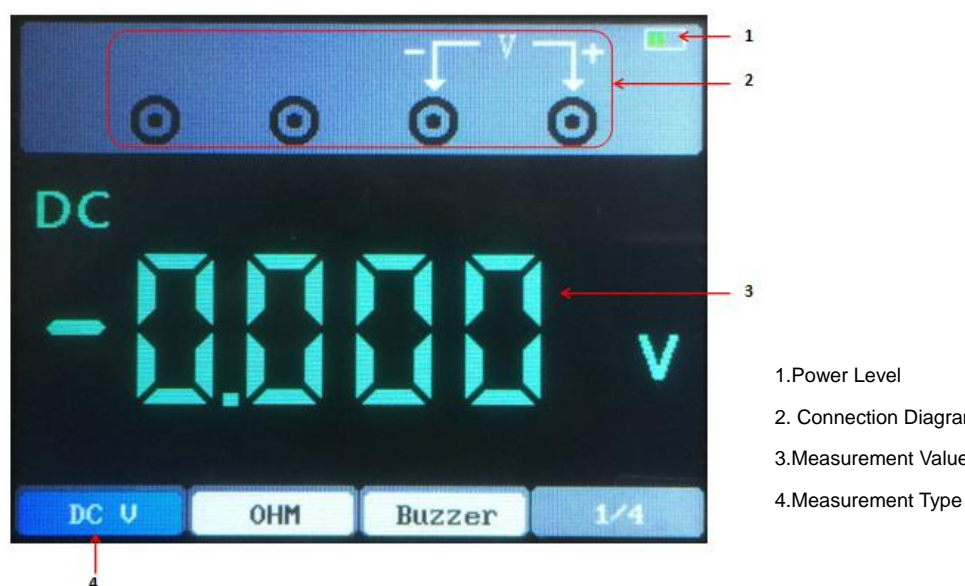

# 2. Connection Diagram 3.Measurement Value

### **Generator**

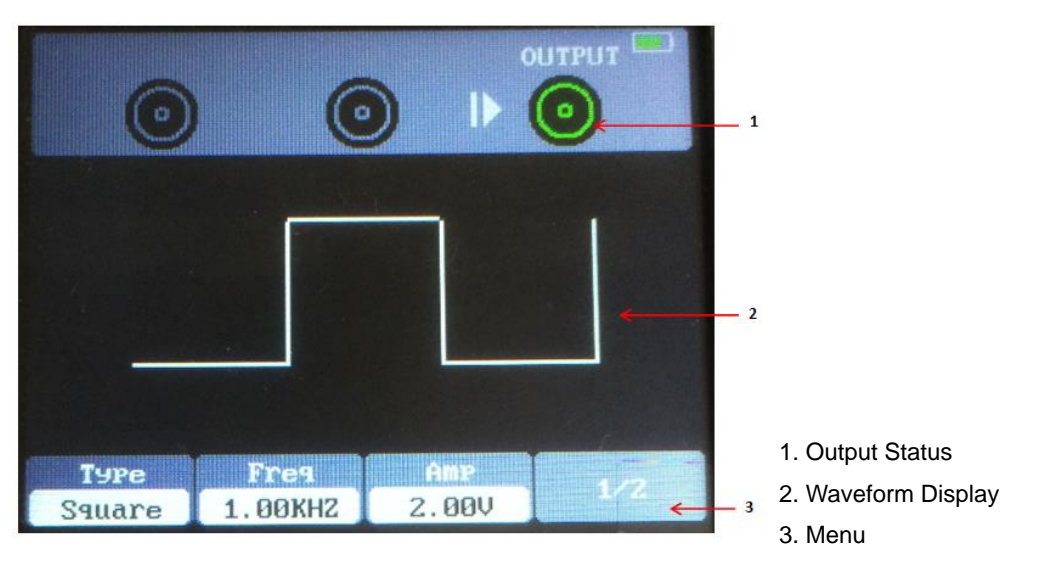

### **Install Software**

**Caution:** You must install the software before using the oscilloscope on PC.

- 1. While in Windows, insert the installation CD into the CD-ROM drive.
- 2. The installation should start up automatically. Otherwise in Windows Explorer, switch to the CD-ROM drive and run *Setup.exe*. According to the installation information, please install it step by step.
- 3. Insert the Type-C connector of the USB line into the USB port of the oscilloscope, and connect the another connector to the USB port of the PC.

### **User's Interface of PC**

Click the software icon on the desk after you finished the software setting and equipment connecting. Then a user interface will be showed as follows:

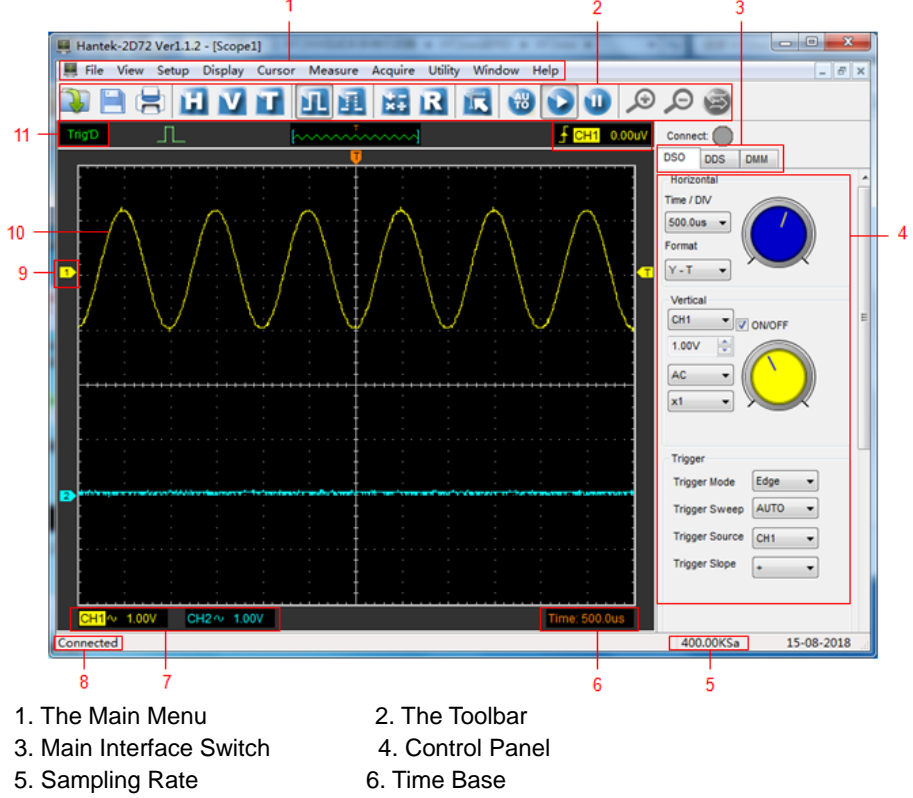

- 
- 7. Channel Information 8. Connect Status
- 9. The CH1 Marker 10. Channel Waveform
- 11. Trigger Status

**USB CONNECTION GENERAL SAFETY SUMMARY**

### **Only qualified personnel should perform maintenance.**

### **Avoid fire or personal injury.**

**Use suitable power cord.** Use only the power cord specified for this product and certified for the country of use.

**Ground the product.** This product is grounded through the grounding conductor of the power cord. To avoid electric shock, the grounding conductor must be connected to earth ground. Before making connections to the input or output terminals of the product, ensure that the product is properly grounded.

**Connect the probe in a right way.** The probe ground lead is at ground potential. Do not connect the ground lead to an elevated voltage.

**Check all terminal ratings.** To avoid fire or shock hazard, check all ratings and markings on the product. Refer to the product manual for detailed information about ratings before making connections to the product.

**Do not operate without covers.** Do not operate this product with covers or panels removed. Avoid exposed circuitry. Do not touch exposed connections and components when power is present.

**Do not operate with suspected failures.** If you suspect there is damage to this product, have it inspected by qualified service personnel.

**Assure good ventilation.**

**Do not operate in wet/damp environments.**

**Do not operate in an explosive atmosphere.**

**Keep product surfaces clean and dry.**

### **General Inspection**

Please check the instrument as following steps after receiving an oscilloscope:

### **Check the shipping container for damage:**

Keep the damaged shipping container or cushioning material until the contents of the shipment have been checked for completeness and the instrument has been checked mechanically and electrically.

### **Check the accessories:**

Accessories supplied with the instrument are listed in "Accessories" in manual. If the contents are incomplete or damaged, please notify the franchiser.

### **Check the instrument:**

In case there is any mechanical damage or defect, or the instrument does not operate properly or fails performance tests, please notify the franchiser.